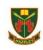

# Year 8 – Thursday 27<sup>th</sup> April and Tuesday 2<sup>nd</sup> May

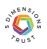

# I am required to learn at home due to strike action- what next?

| 8.45 - 9.15     | Start to log on to Microsoft Teams using your school log in. If you need help, please email                  |  |  |  |
|-----------------|----------------------------------------------------------------------------------------------------|--|--|--|
|                 | ITS@thehazeleyacademy.com                                                                                    |  |  |  |
| 9.15-10.15      | • Look at your timetable on Arbor to see what lesson you have on Thursday Week B, Period 1.                  |  |  |  |
|                 | • Look at your timetable on Arbor to see what lesson you have on Tuesday Week A, Period 1.                   |  |  |  |
|                 | Complete the work set for this subject. Create mind maps, flashcards, and/or revision notes.                 |  |  |  |
| 10.15-11.00     | • Look at your timetable on Arbor to see what lesson you have on Thursday Week B, Period 2                   |  |  |  |
|                 | • Look at your timetable on Arbor to see what lesson you have on Tuesday Week A, Period 2.                   |  |  |  |
|                 | Create mind maps, flashcards, and revision notes.                                                            |  |  |  |
| 11.00-11.30     | Break Time                                                                                                   |  |  |  |
| 11.30-12.15     | • Look at your timetable on Arbor to see what lesson you have on Thursday Week B, Period 3.                  |  |  |  |
|                 | Look at your timetable on Arbor to see what lesson you have on Tuesday Week A, Period 3.                     |  |  |  |
|                 | Create mind maps, flashcards, and revision notes.                                                            |  |  |  |
| 12.15-13.00     | • Look at your timetable on Arbor to see what lesson you have on Thursday Week B, Period 4.                  |  |  |  |
|                 | <ul> <li>Look at your timetable on Arbor to see what lesson you have on Tuesday Week A, Period 4.</li> </ul> |  |  |  |
|                 | Create mind maps, flashcards, and revision notes.                                                            |  |  |  |
| 13.00           | Break for Lunch                                                                                              |  |  |  |
| 13.45           | Complete any outstanding work from today and homework assignments.                                           |  |  |  |
|                 | Prepare to bring your work to school to hand to your class teacher for a red stamp!                          |  |  |  |
| Help and Advice |                                                                                                    |  |  |  |
|                 |                                                                                                    |  |  |  |

I've forgotten my school/Microsoft login- what do I do?

Email ITS@thehazeleyacademy.com with your full name and form.

## I cannot find the work- where is it?

<u>Here is the link to the work.</u> Your tasks are in the Microsoft Team for your Year Group, click the general channel, click files and the work is in the folder called 'Strike Work'.

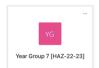

| < All teams                   | vg General Pests Files ∨<br>+ New ∨ ⊞ Edit in grid view 🖄 | Share 👁 Copy link … 🛛 🗙 1 selecte              | ed $\equiv$ All Documents $\vee$ ' |
|-------------------------------|-----------------------------------------------------------|------------------------------------------------|------------------------------------|
| Year Group 7 [HAZ-22          | Documents > <b>General</b>                                | Modified $\checkmark$ Modified By $\checkmark$ | + Add column                       |
| Home page                     | Class Materials                                           | Smith, Miss J                                  |                                    |
| Class Notebook<br>Assignments | 📀 🛅 Strike Work 🖻 ଦ୍ୱି                                    | ··· About a minute ago Williamson, Mrs         | G                                  |
| Grades                        | 20221129_101702.jpg                                       | December 4, 2022 Cameron Thoma                 | as                                 |
| Reflect<br>Insights           |                                                           |                                                |                                    |
| Channels                      |                                                           |                                                |                                    |
| General                       |                                                           |                                                |                                    |

### How do I complete my work?

Complete the tasks on paper or on a Microsoft Word document. Complete tasks and create a range of revision resources to help you prepare for your next PR point.

### What do I do with the work I produced?

Bring your work into your next lesson to be acknowledged and rewarded with a red stamp. For any urgent pastoral concerns, any parent and student can email <u>Wellbeing@thehazeleyacademy.com</u>

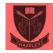